2022-12-08

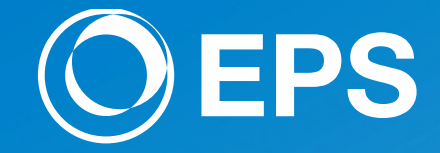

# **Implementation of Raincloud Plot with SAS and its USE for Clinical Trial Data**

Yutaka Morioka EPS Corporation

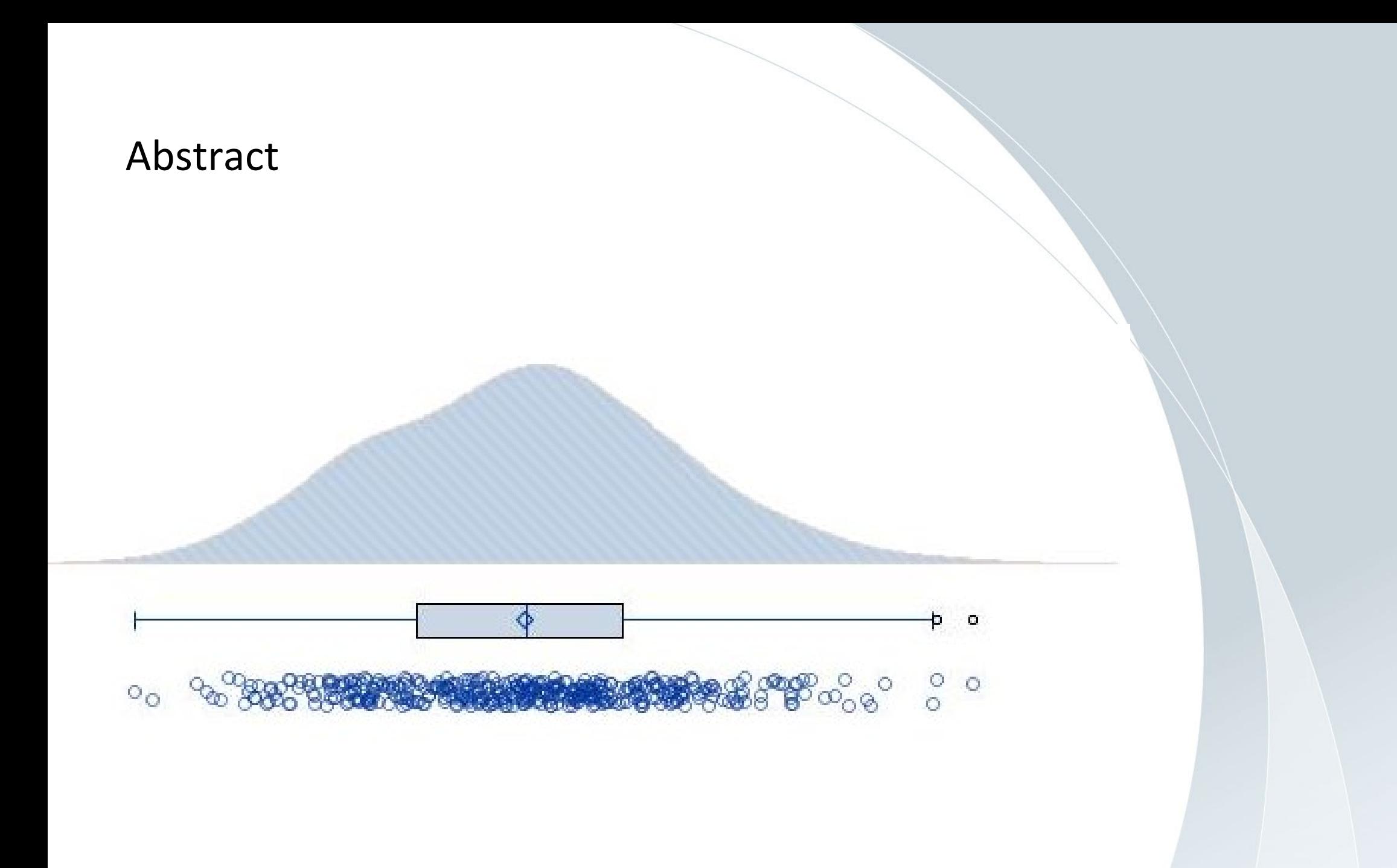

A boxplot is a standardized way of displaying the dataset based on the five-number summary.

**Minimum** (the lowest data point in the data set excluding any outliers) **Maximum** (the highest data point in the data set excluding any outliers) **First quartile** (Q1 or 25th percentile) **Median** (*Q*2 or 50th percentile) **Third quartile** (Q3 or 75th percentile)

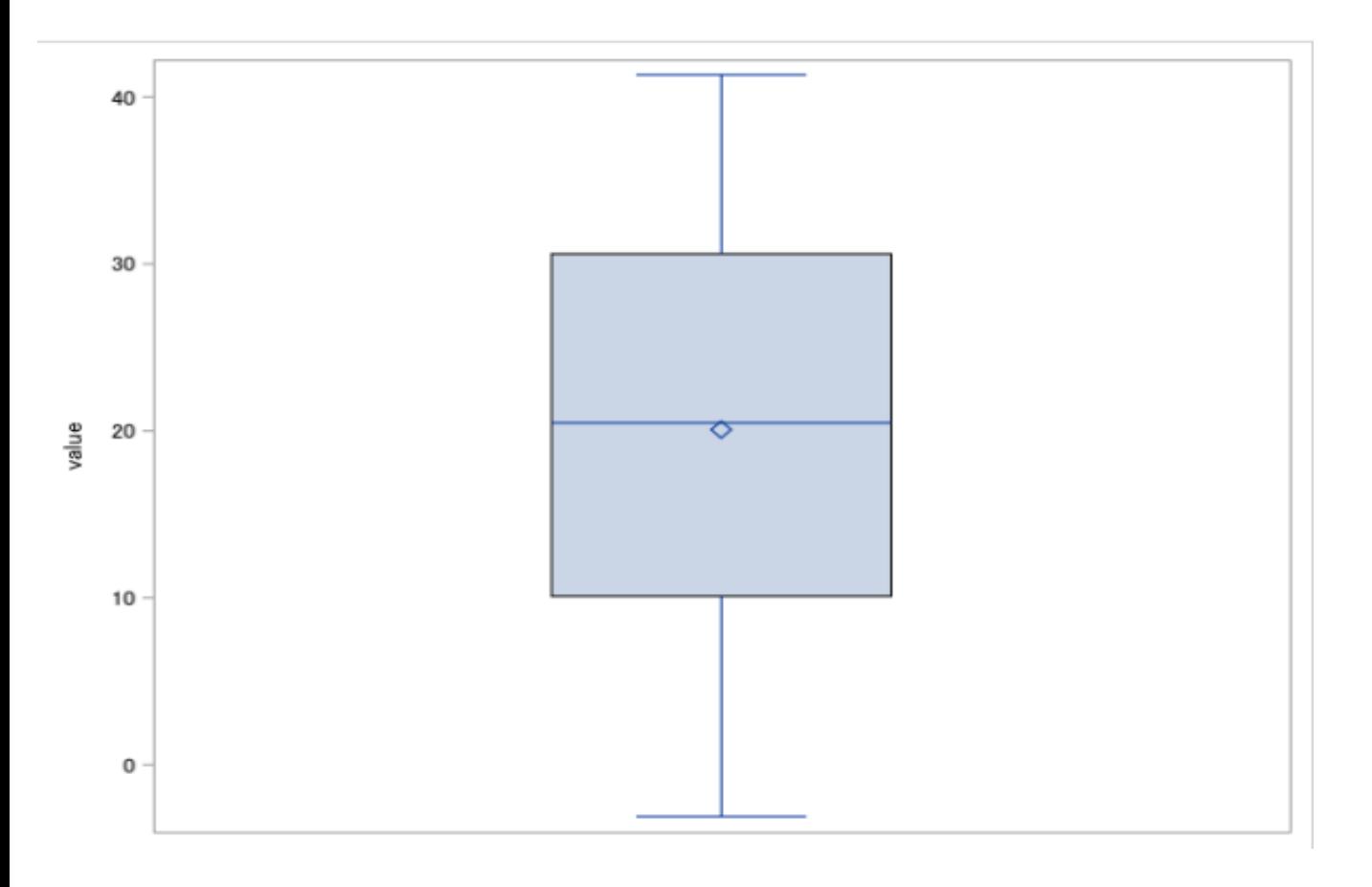

## We cannot always grasp the data distribution from Boxplot .

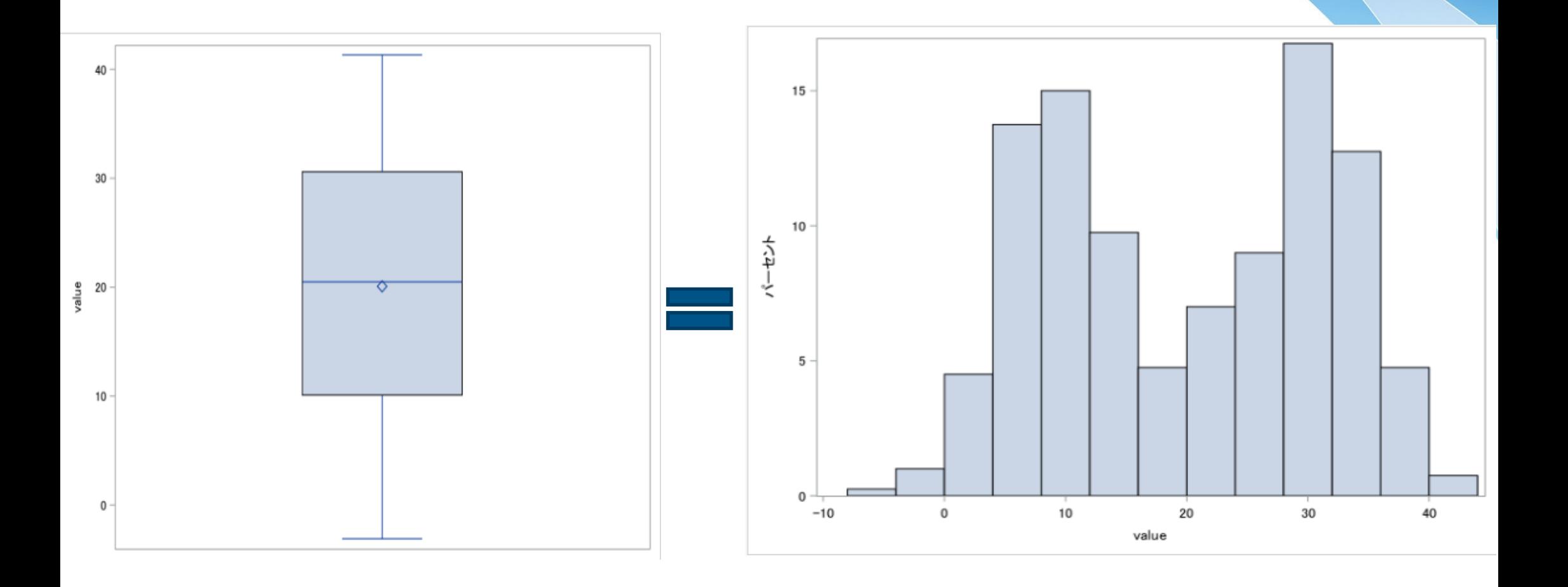

## Violin plot

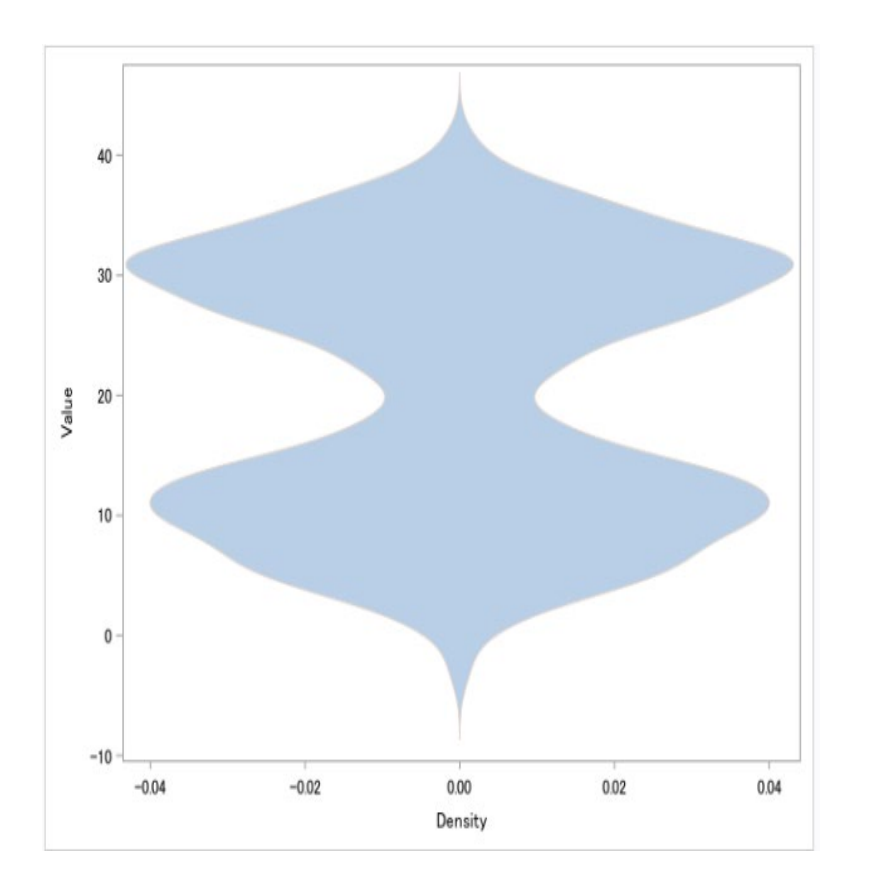

### Kernel density estimation

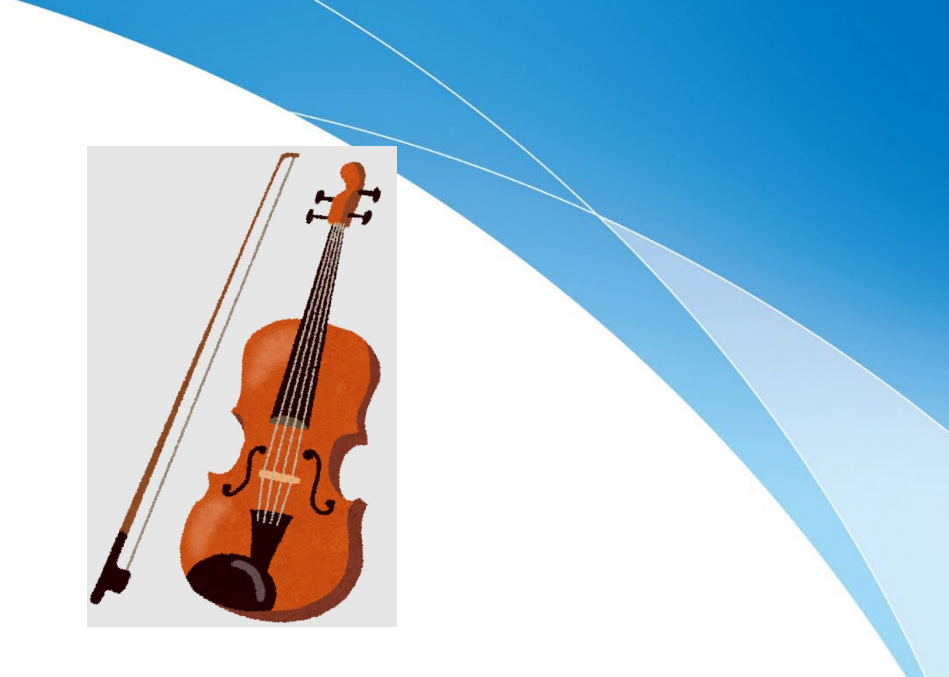

Distribution and Kernel Density for val

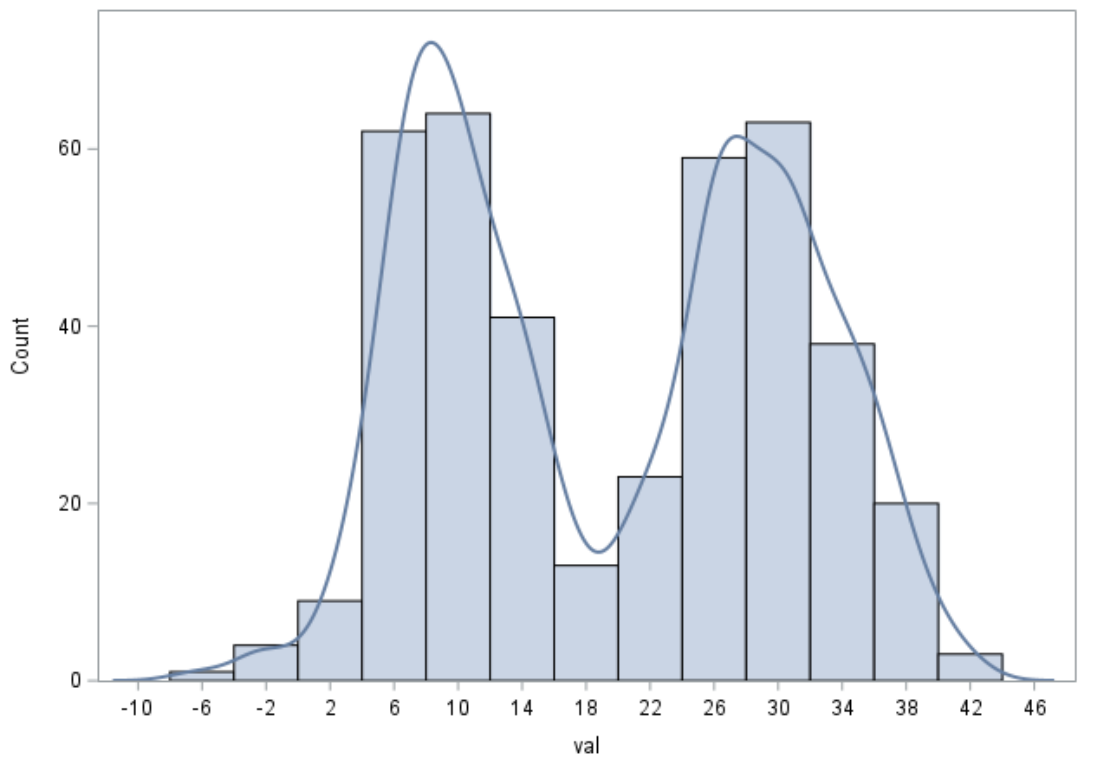

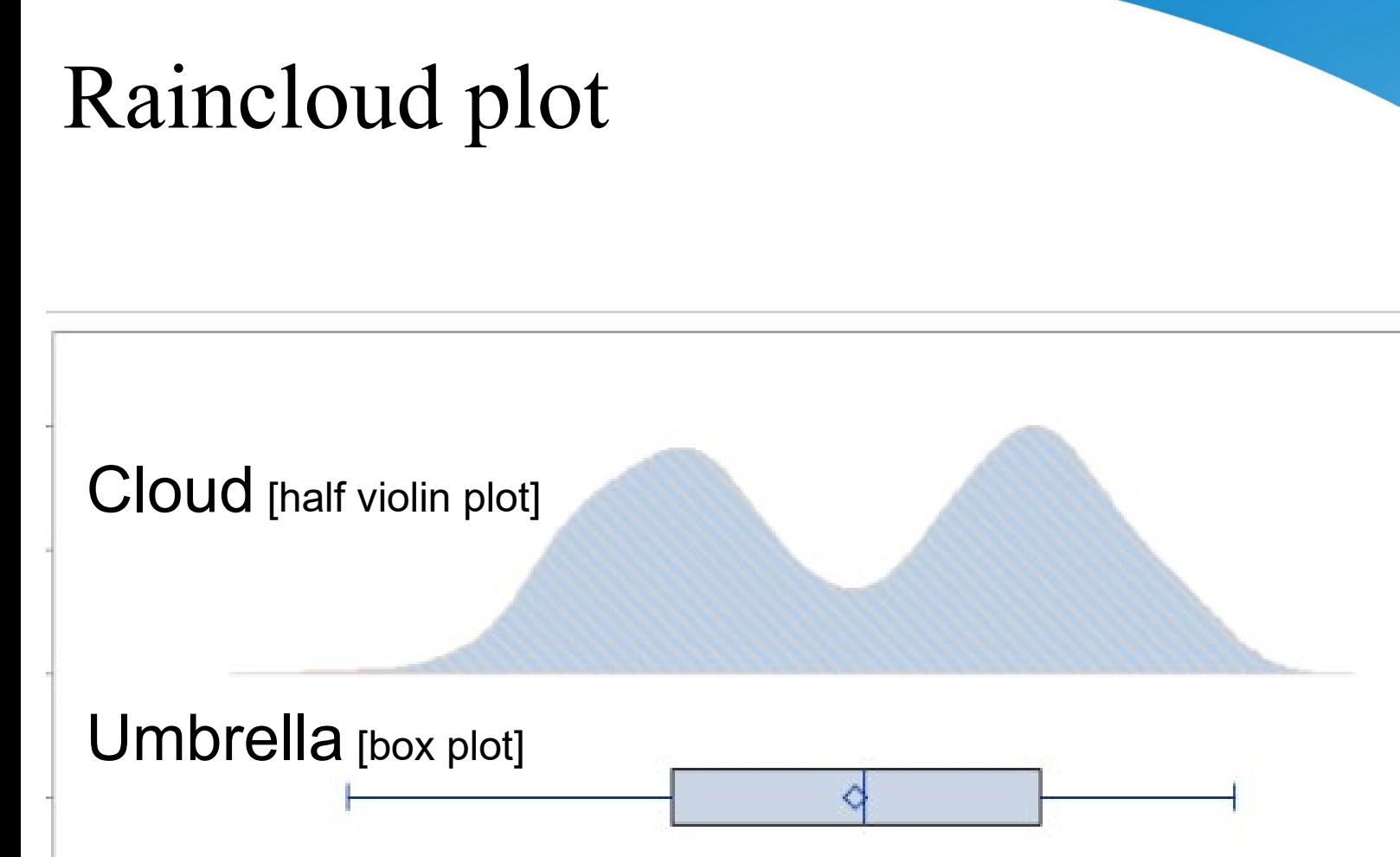

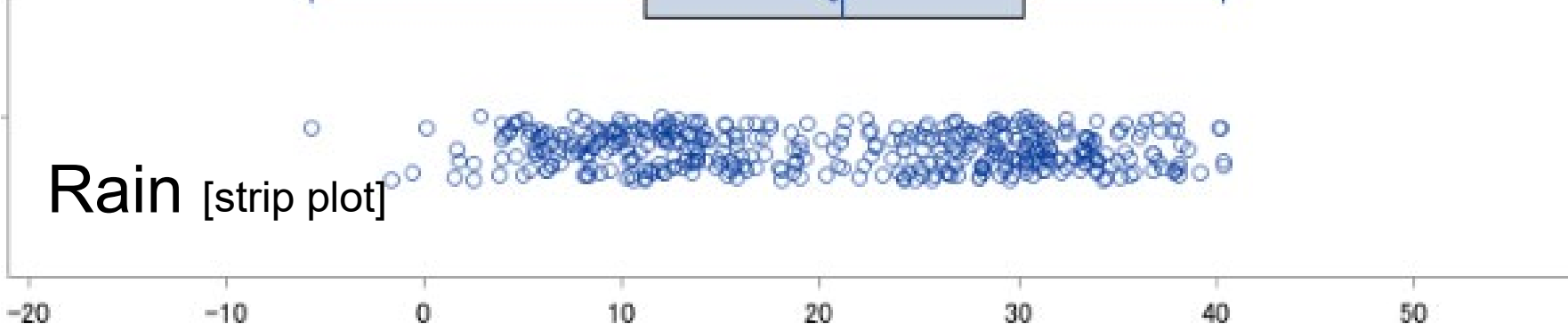

60

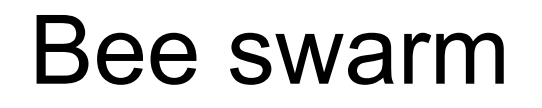

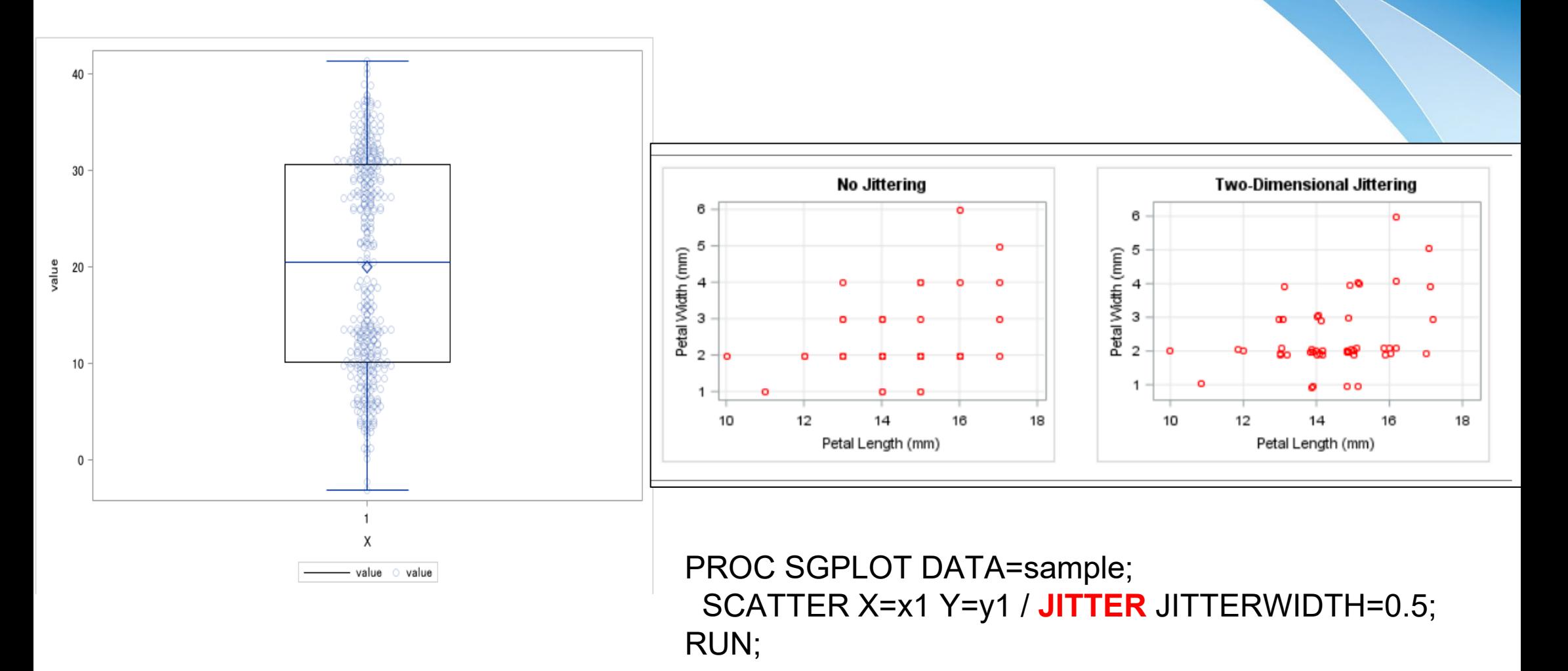

### Jittering strip plot

### Raincloud plots: a multi-platform tool for robust data visualization

( Micah Allen et al. )

<https://wellcomeopenresearch.org/articles/4-63>

Raincloud plot was proposed by Micah Allen et al. at Aarhus University. Many examples of implementation in R, Python, and Matlab were presented. In the spirit of Open Science, they have introduced their technology widely on the Web and SNS, and We have made the most of the feedback.

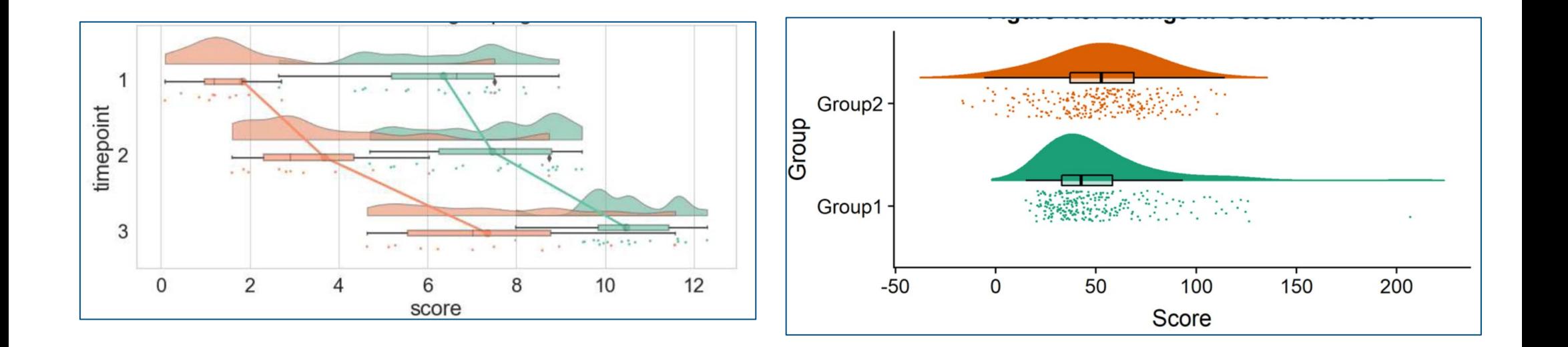

#### Test data

```
data test;
call streaminit
(1080);
GROUP="A"
;
do id=
1 to 200
;
```

```
val=rand("normal"
,10
,
5);output
;
end
;
do id=201 to 400
;
```

```
val=rand("normal"
,30
,
5);output
;
end
;
GROUP="B"
;
do id=
1 to 200
;
```

```
val=rand("normal"
,18
,
5);output
;
end
;
do id=201 to 400
;
```

```
val=rand("normal"
,22
,
5);output
;
end
;
run
;
```
#### **FABLE: Work.Test GROUP** id val 1 | 13.304720074 A  $2<sup>1</sup>$ 18.15199236 A  $3 \mid 14.57429341$ A 4 17.710824479 A  $5 | 11.534590607$ A  $6 | 7.2488956819$ A 7 7.9546260079 A  $8 | 6.996430374$ A  $9 | 12.572058445$ A  $10 \mid 4.371093051$ A A  $11 \mid 10.309119175$  $12 \mid 8.8104463054$ A A 13 | 17.037061259  $14$  | 9.294720219 A  $15$  -1.886437075 A 16 3.4046553382 A 17 0.7470525376 A 18 | 10.955539848 A 19 | 10.907370258 A 20 | 9.2856378317 A 21 | 1.7498159806 A 22 11.148468508 А 23. 17.1711466 A A 24 6.2178527976 25 | 11.910080662 A 26 6.925734933 A A 27 | 9.4754115203 28 22.521482272 A A 29 | 16.990772203

Kernel density estimation (Violin plot)

```
proc kde data = test;
   univar val / out = kde;by GROUP;
run;
```

```
data wk2;
   set kde test;
run; 
proc sort data = wk2;
      by group;
run;
```
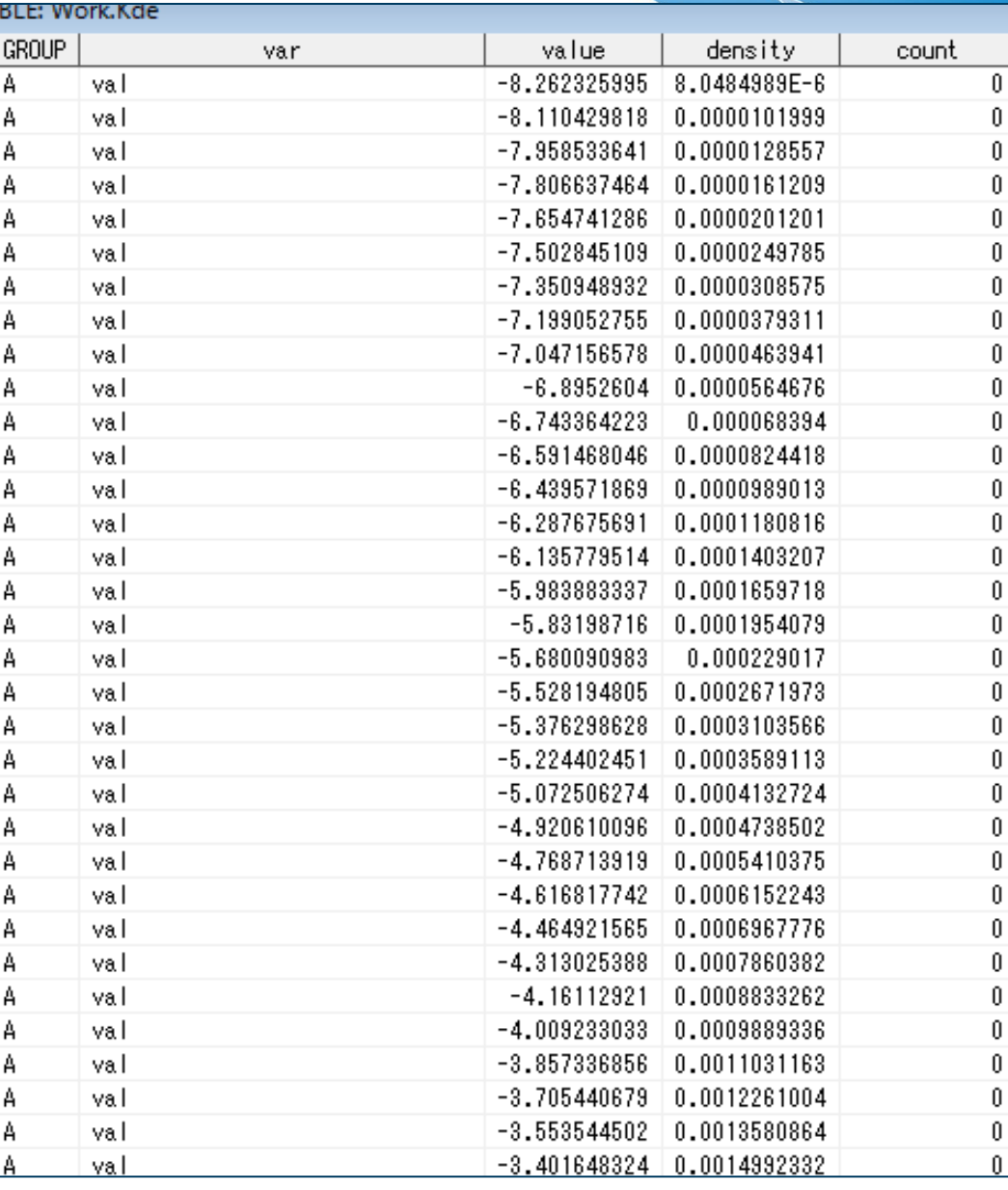

Graph Template

```
ods graphics on / height = 3in width = 12in;
proc template;
   define statgraph RCP;
      begingraph;
          layout overlay
             \frac{1}{x} xaxisopts = (label = \cdot \cdot type= linear
                         linearopus = (viewmin = -20 viewmax = 60tickvaluesequence = (\text{start} = -20 \text{ end} = 60 \text{ increment} = 10))yaxisopts = (label = ' ');bandplot x = value limitlower = 0 limitupper = density/ display = all;
             boxplot y = val x = eval(-0.02 + coalesce(0, val))\angle orient = horizontal
                  boxwidth = 0.3;
             scatterplot x = val
                  y = eval(-0.05 + 0.01*cdf('NORMAL', rannor(1234))+coalesce(0,val))
                                                                               Axis definition
                                                                                 Box plot
                                                                                  Violin plot
```

```
/ markerattrs = (symbol = circle size = 8 transparency = 0.4);
```
endlayout;

endgraph;

#### **Stripplot (with random jittering)**

end;

**run**;

```
ods html path = "&outpath" file = 'test.html';
```
#### **proc sgrender** data = wk2 template = RCP;

by group;

#### **run**;

ods html close;

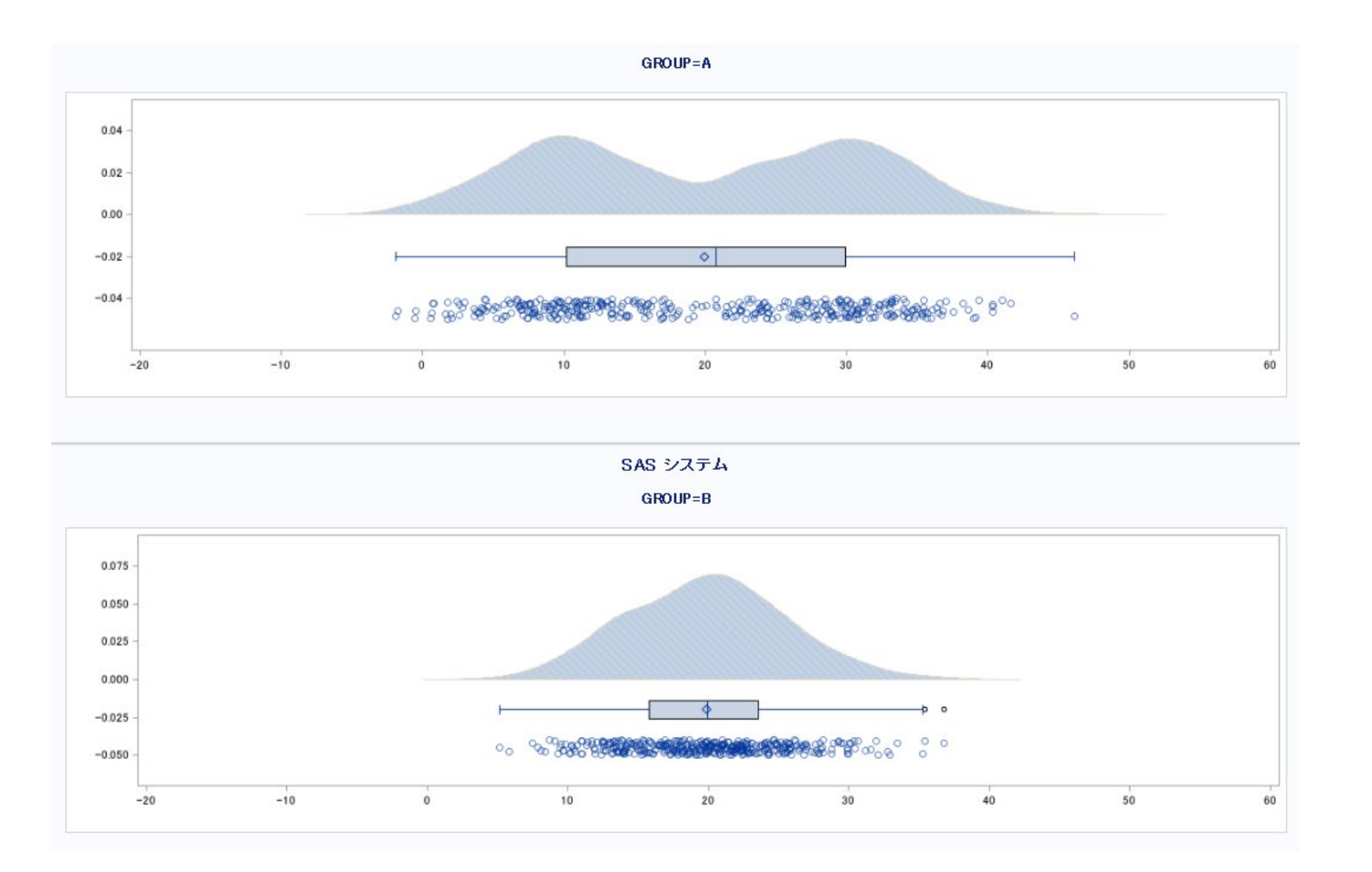

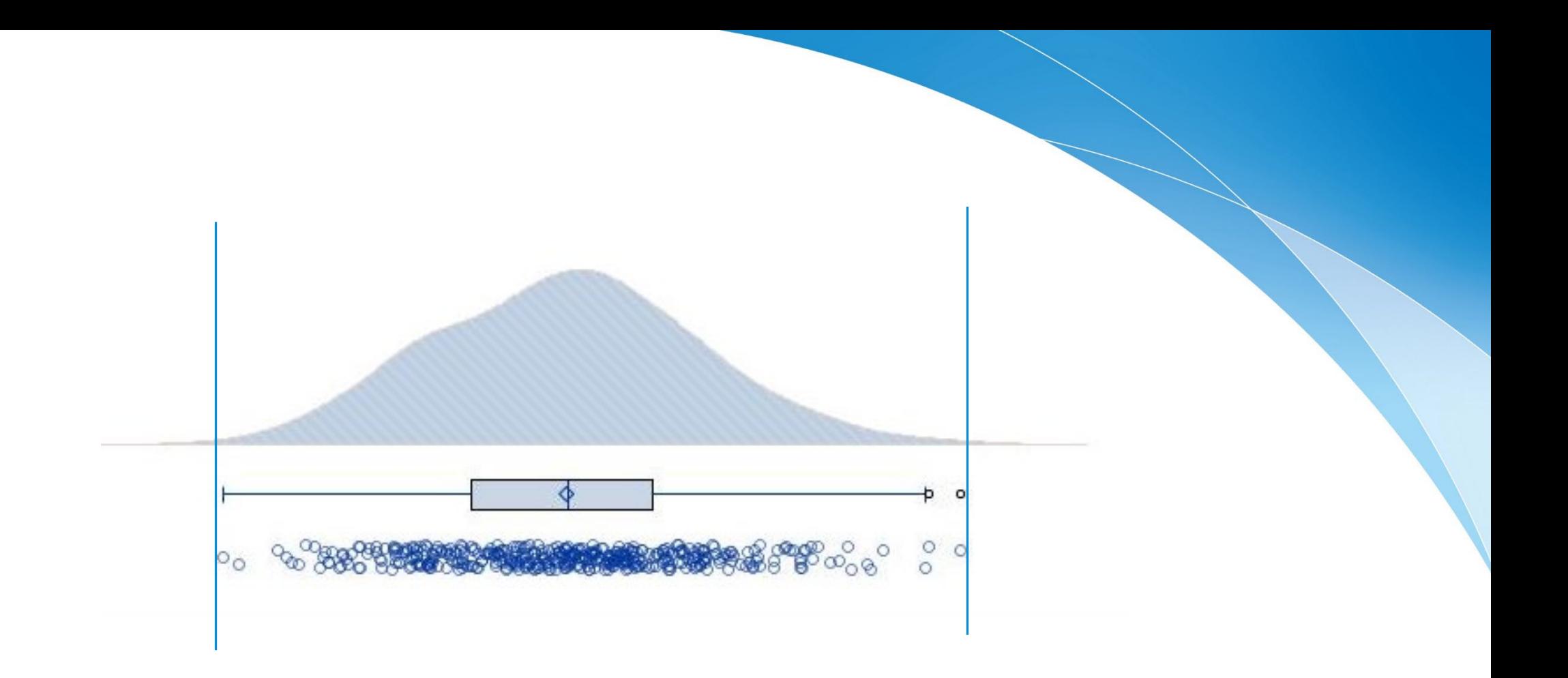

Kernel density estimation also estimates points beyond the range of real data Proc KDE + **truncate** option  $\Rightarrow$  Cut beyond the range of the actual data.

```
proc kde data = test;
   univar val / out = kde truncate;
   by GROUP;
run;
```
### Kernel density estimation

simulation 1

If N is less than 50 or so, the accuracy of determining single/multiple peaks does not seem to be good.

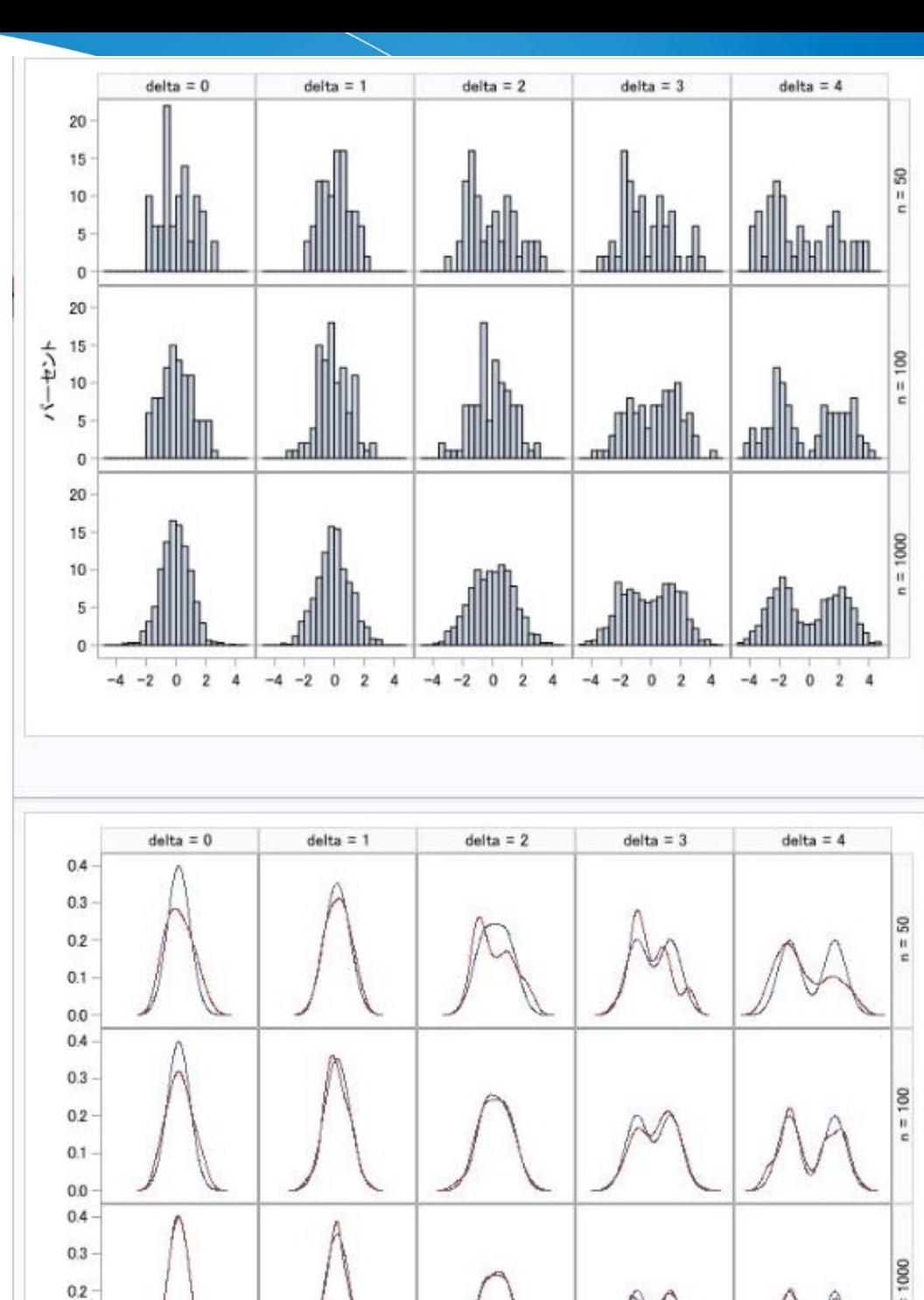

 $0.1$  $0.0$ 

-5

 $-5$ 

五

 $\Omega$ 

.n

-5

 $\Omega$ 

## Kernel density estimation

simulation 2

Differences in methods used to compute the bandwidth .

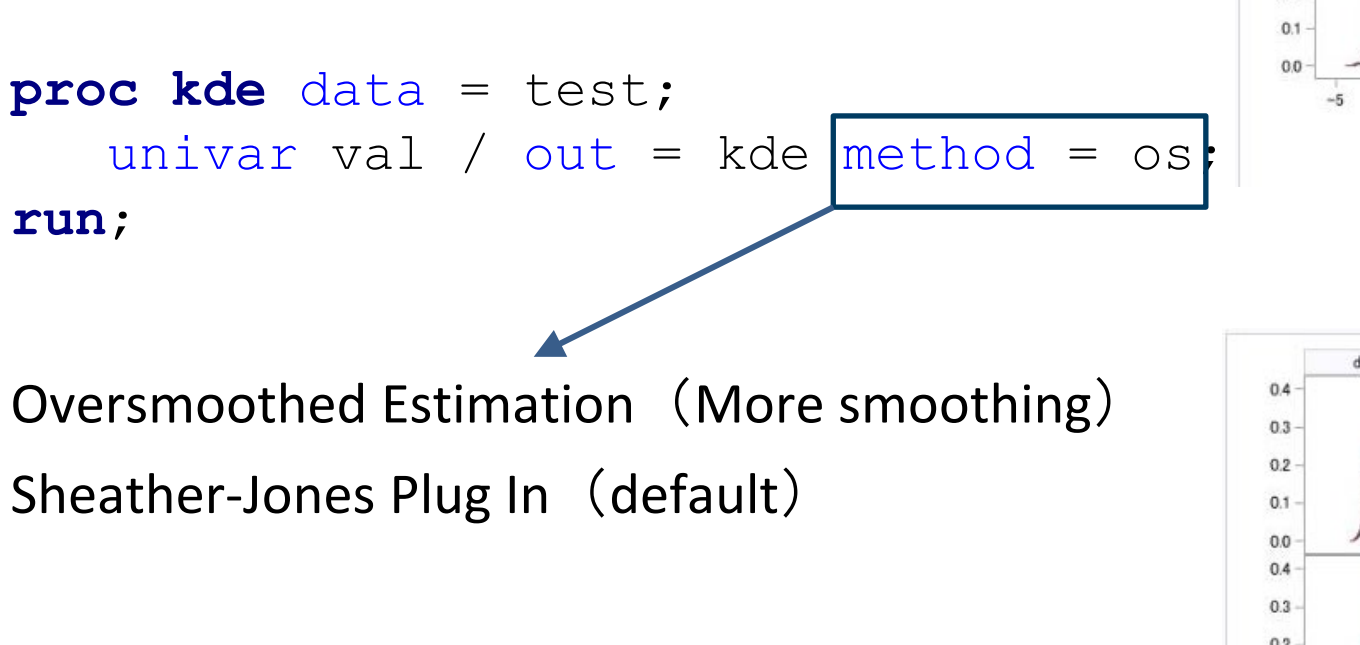

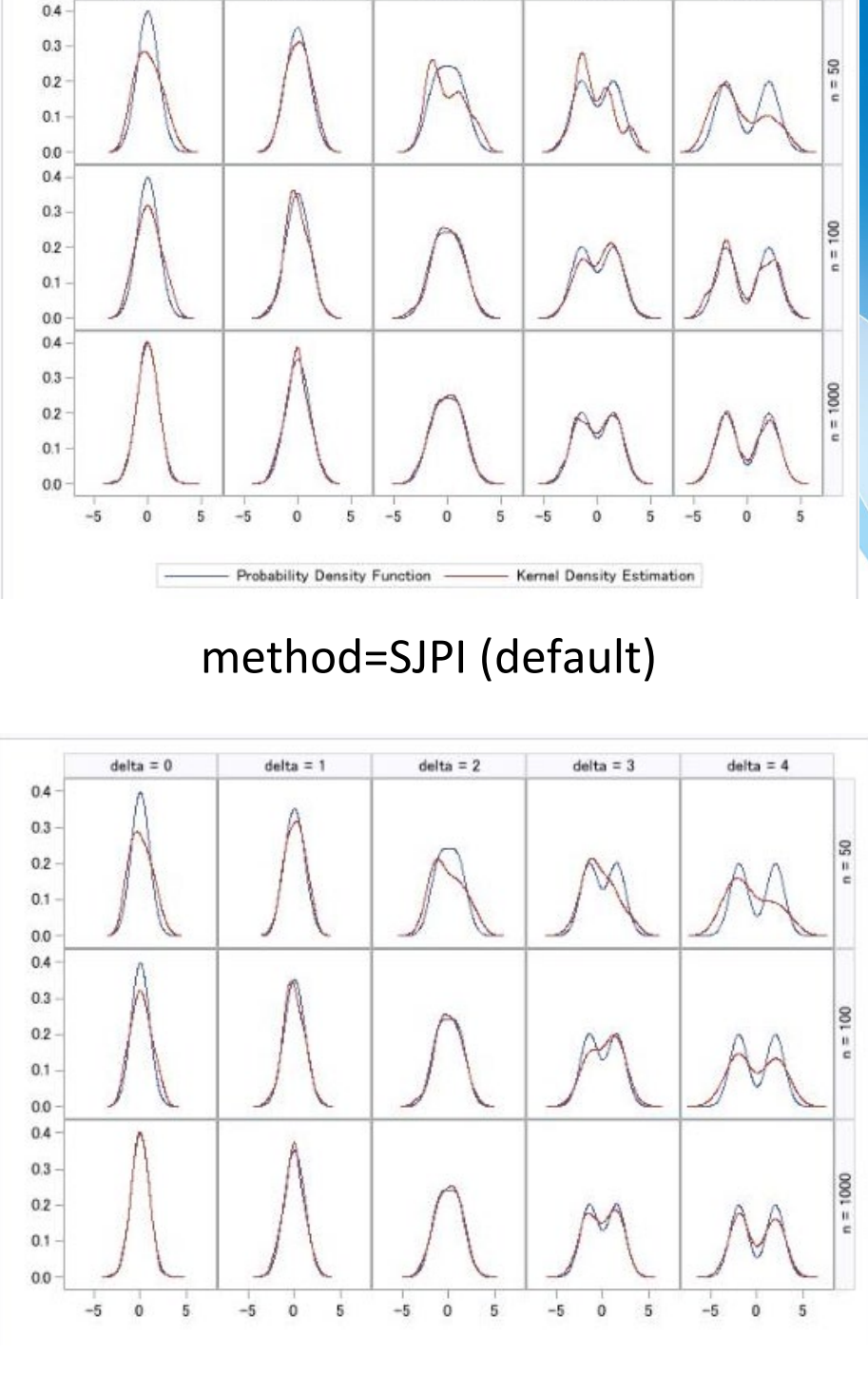

 $delta = 0$ 

 $delta = 1$ 

 $delta = 2$ 

 $delta = 3$ 

 $delta = 4$ 

method=OS

### Multi Panel Raincloud plot

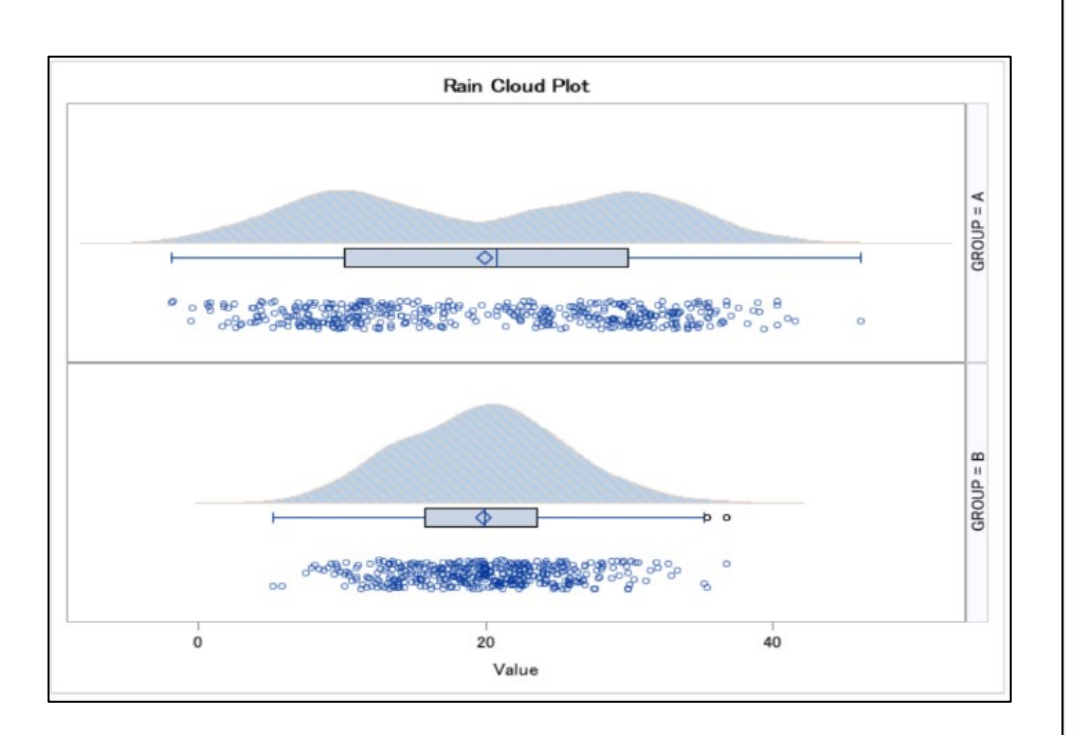

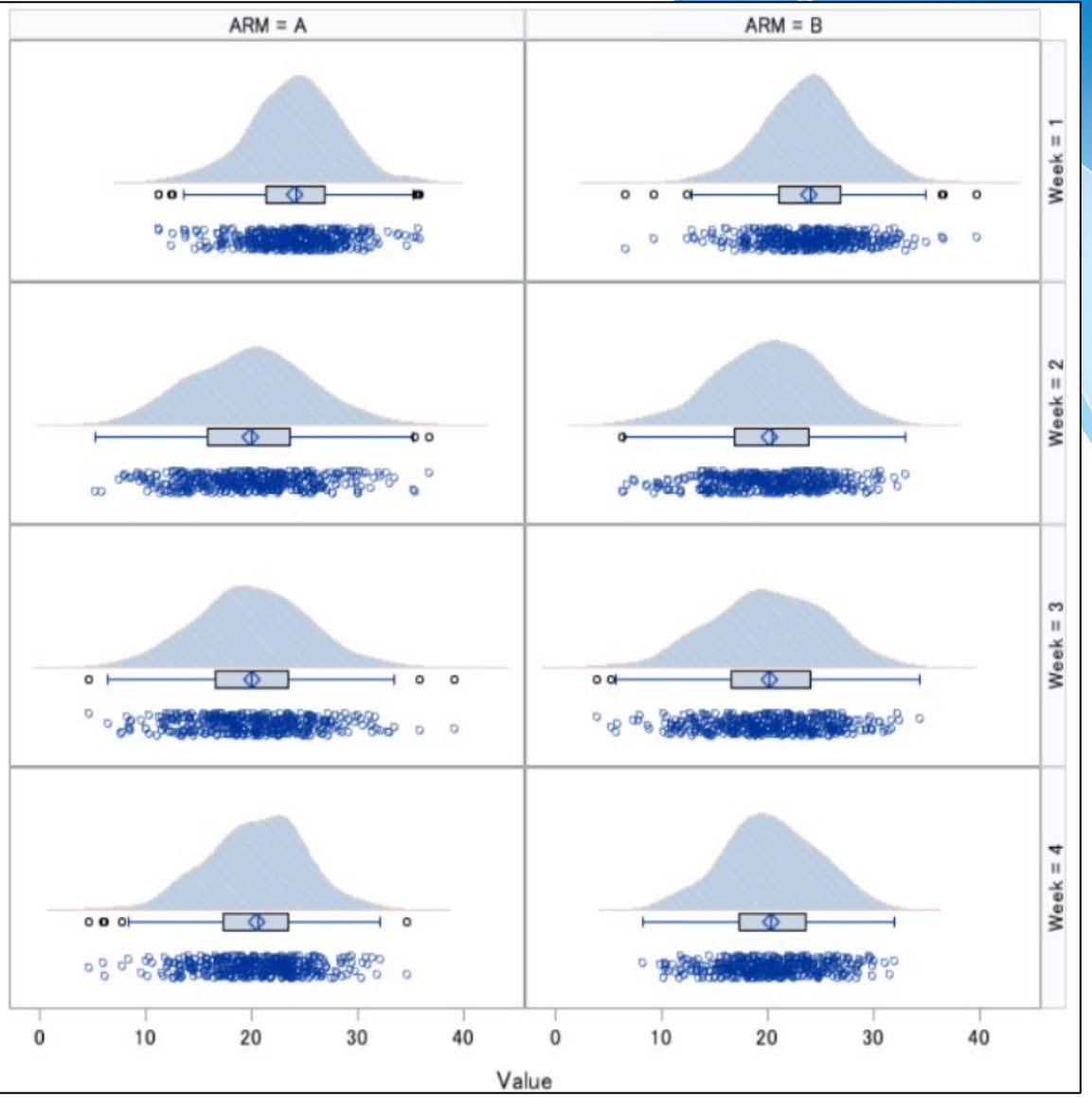

### **Tips**

ods all close; ods output SGPlot=box; **proc sgplot** data=test; vbox val/group=group; **run**; ods html;

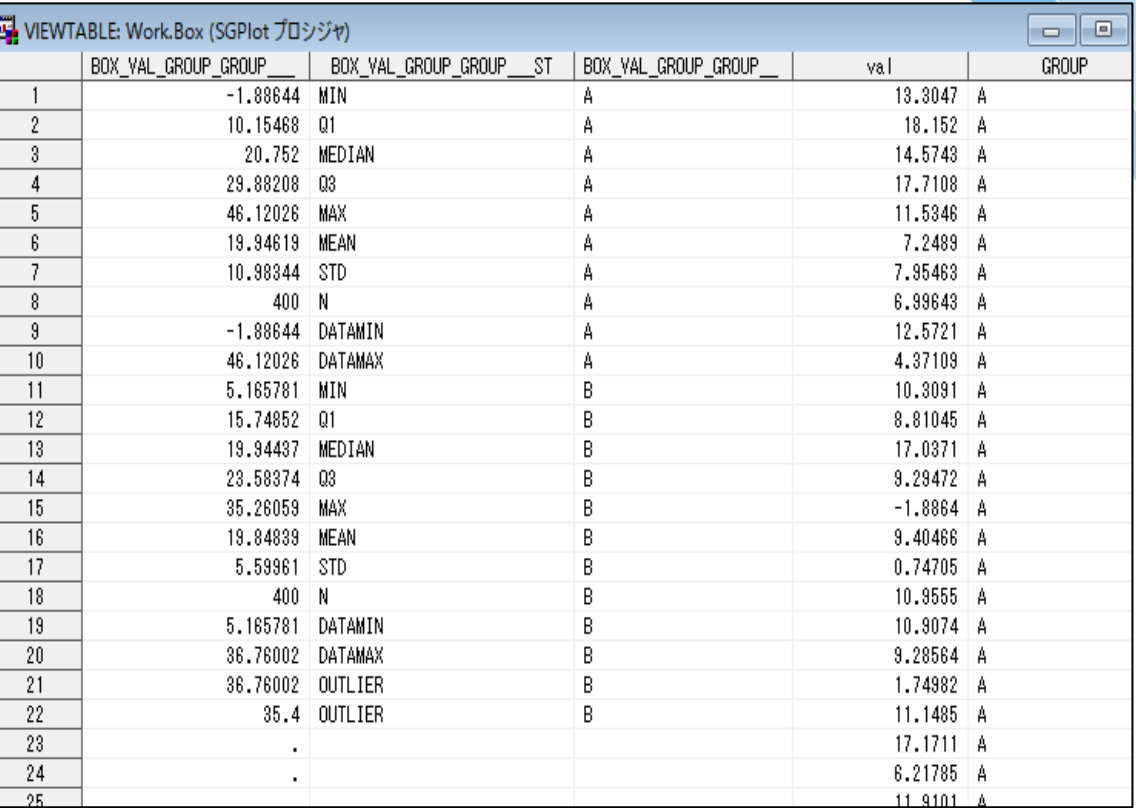

### Get only the parameters of boxplot as a data set. No plot is created.

### Dataset for Multi Panel Raincloud plot

```
data wk2;
set kde(in=ina) /*violin*/
   box(in=inb where=(^missing(BOX_VAL_GROUP_GROUP____Y))) /*box*/
    test(in=inc) /*sprit*/;
    call streaminit(20220901);
    if ina then low=0;
    if missing(BOX VAL GROUP GROUP ___ST) then BOX VAL GROUP GROUP ___ ST="DUMMY";
    if ^missing(BOX_VAL_GROUP_GROUP__GP) then group=BOX_VAL_GROUP_GROUP__GP;
    if inb then dummy_x=-0.01;
    if inc then do;
      dummy_y=-0.05;
      random=rand("uniform")*0.01;
      if ranuni(777)<0.5 then dummy y=dummy y - random; /
      else dummy y=dummy y + random;
    end;
```
**run**;

Graph Template --- Multi Panel Raincloud plot

```
ods graphics on /imagemap=on tipmax=5000;
ods html path="xxxxxxxxxxxxxx" file="test.html";
proc template ;
 define statgraph RCP ;
 begingraph;
   entrytitle "Rain Cloud Plot";
    layout datalattice rowvar=group/columnaxisopts=(label="Value") 
                 rowaxisopts=(display=none);
     layout prototype;
      bandplot x=value limitupper=density limitlower=low ;
      boxplotparm y=BOX_VAL_GROUP_GROUP____Y x=dummy_x
                 stat=BOX VAL GROUP GROUP ST /boxwidth=0.3 orient = horizontal ;
      scatterplot x=val y=dummy_y/ jitter=auto jitteropts=(axis=Y width=1) 
      markerattrs=(symbol=circle size=8 transparency=0.4)
      rolename=(tip1=ID tip2=VAL) tip=(tip1 tip2) tiplabel=(tip1="ID" tip2="Value") ; 
     endlayout; 
    endlayout;
  endgraph;
 end;
run;
proc sgrender data=wk2 template=RCP ;
run;
ods html close;
```
Imagemap –Graph Cursor Action

ods graphics on /imagemap=on tipmax=**5000**;

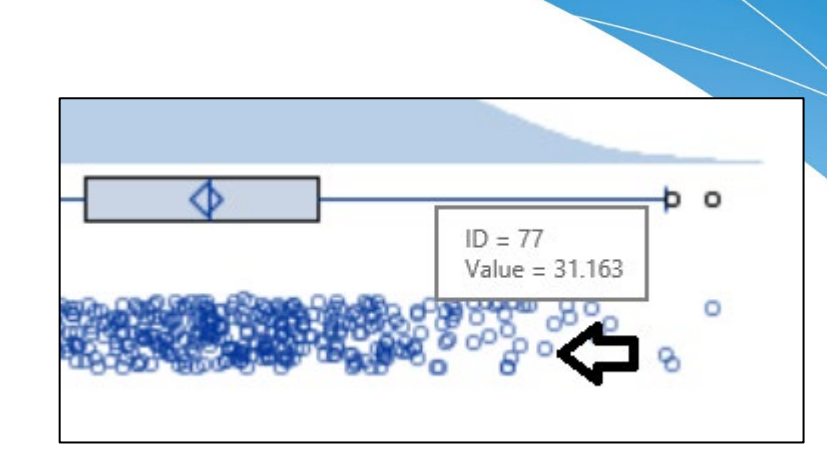

```
scatterplot x=val y=dummy_y/ jitter=auto jitteropts=(axis=Y width=1) 
markerattrs=(symbol=circle size=8 transparency=0.4)
rolename=(tip1=ID tip2=VAL) tip=(tip1 tip2) 
tiplabel=(tip1="ID" tip2="Value") ;
```
When the mouse cursor is hovered over the scatterplot, the data can be popped out according to the settings in rolename and tip. Useful for tracing each data.

### Raincloud plot for Repeated Measure

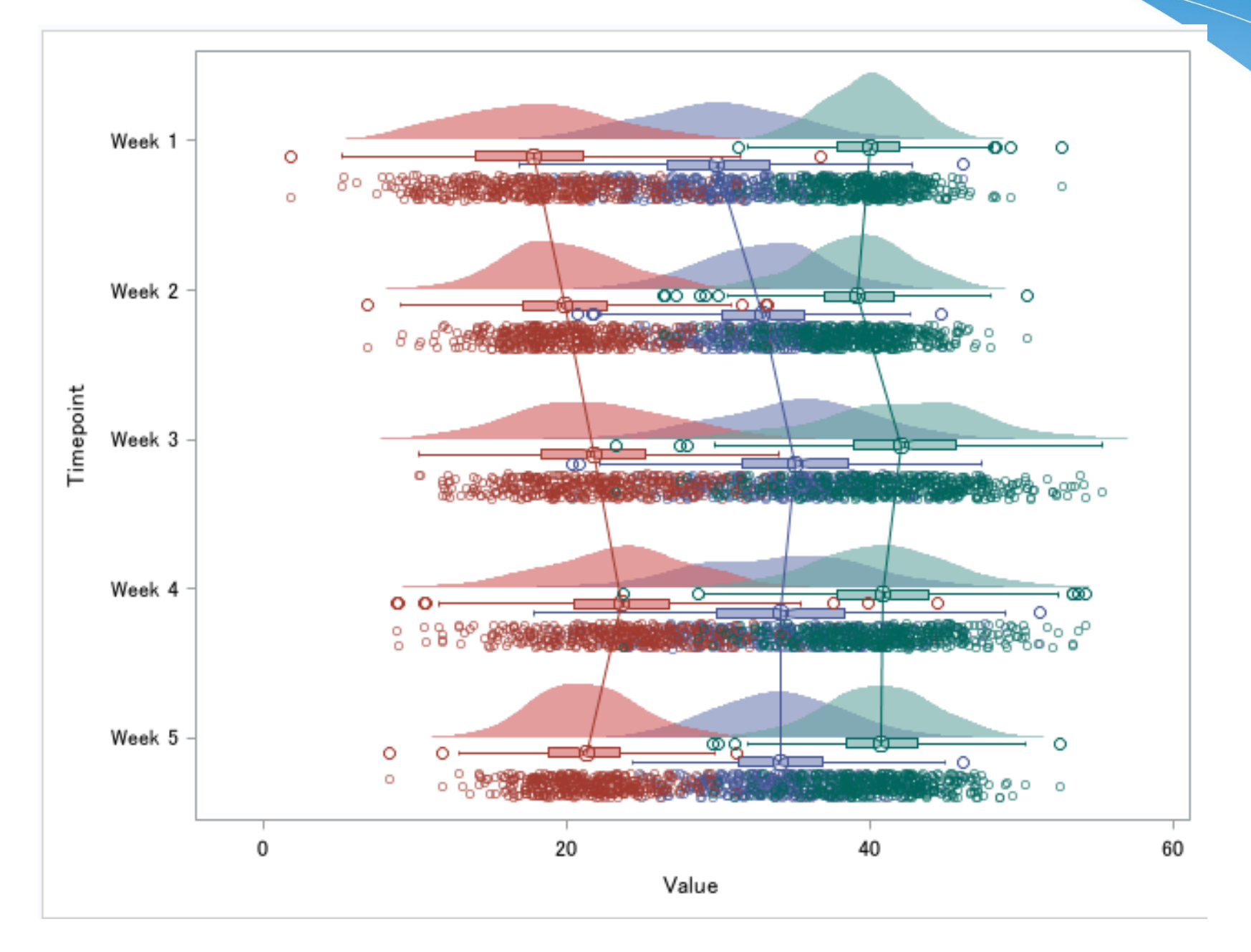

### Paired Raincloud plot

```
・
・
・
bandplot y=value limitupper=-0.2 limitlower=density1
/ group=TREAT fillattrs=(transparency=0.4) tip=none;
bandplot y=value limitupper=density2 limitlower=0.2
/ group=TREAT fillattrs=(transparency=0.4) tip=none;
boxplot y = val x = box x/boxwidth = 1 group=TREAT groupdisplay=cluster 
clusterwidth=0.1 name="box";
seriesplot x=series_x y=val
/display=all group=TREAT_ID
markerattrs=(symbol=circlefilled size=8 transparency=0.4) 
lineattrs=(thickness=1 pattern=solid ) 
linecolorgroup=TREAT markercolorgroup=TREAT;
・
```
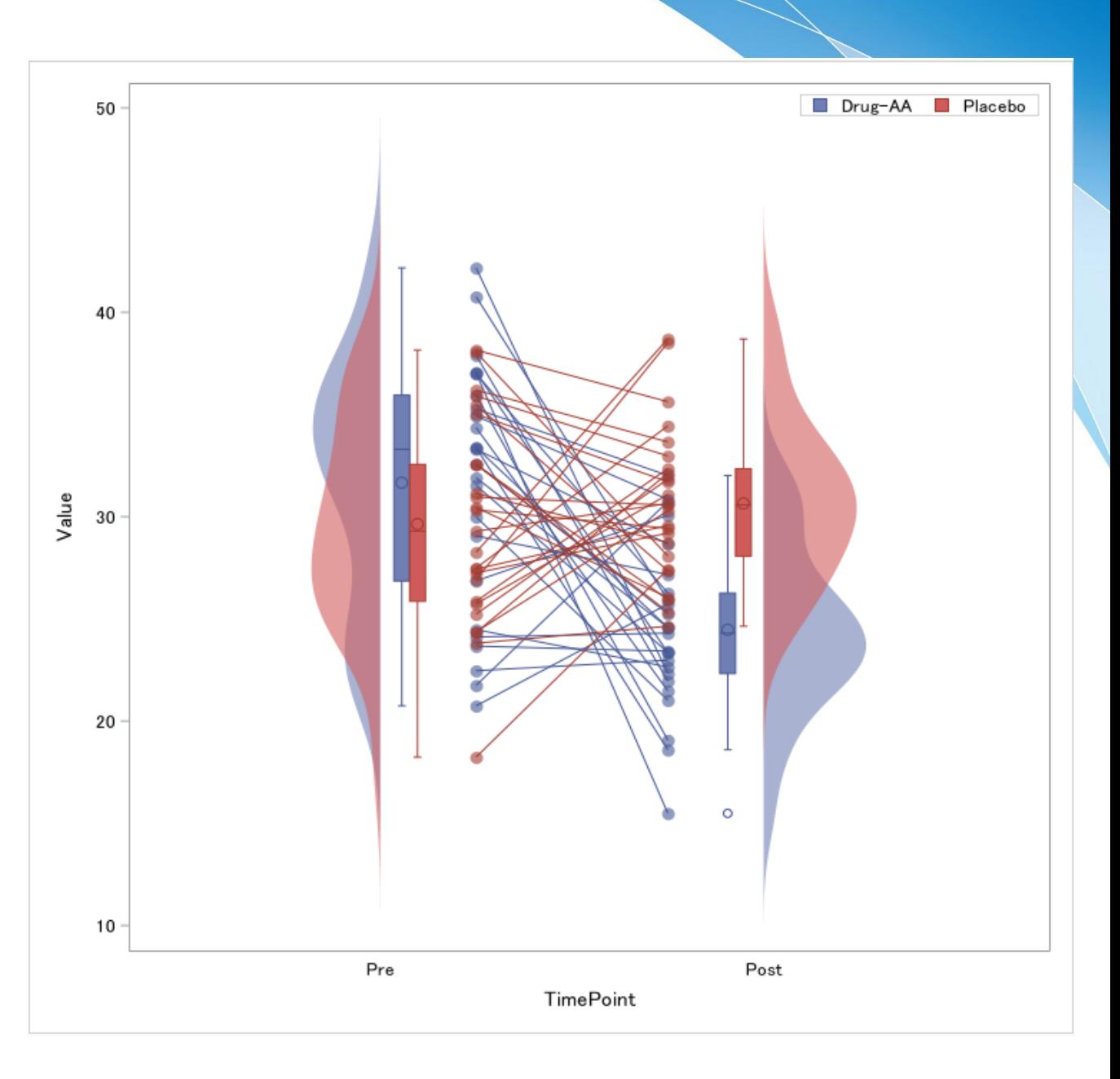

・ ・ Programs already released by SAS users

Bart Jablonski, "The BasePlus package [ver. 1.17]" , May .12, 2022. [https://github.com/yabwon/SAS\\_PACKAGES/blob/main/packages/baseplus.md#rainclo](https://github.com/yabwon/SAS_PACKAGES/blob/main/packages/baseplus.md#raincloudplot-macro.) udplot-macro. (Accessed Dec 05, 2022)

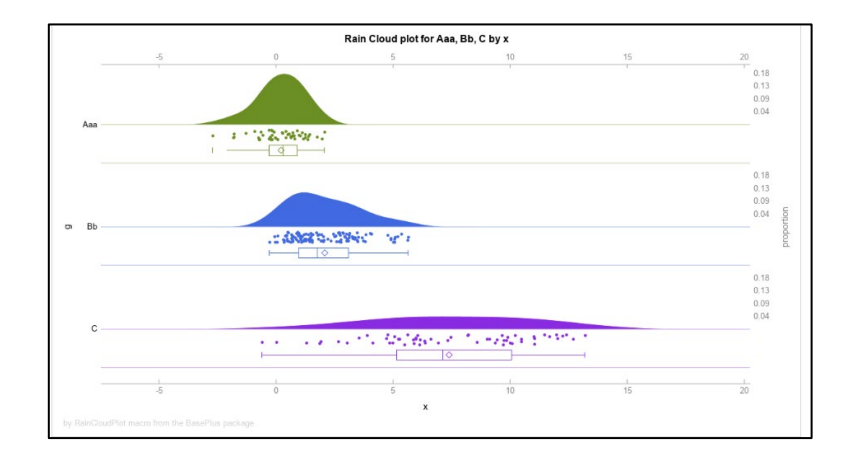

SupermanJP, "SAS\_Plotter" , Jul .3, 2022. [https://github.com/Superman-jp/SAS\\_Plotter](https://github.com/Superman-jp/SAS_Plotter) (Accessed Dec 05, 2022)

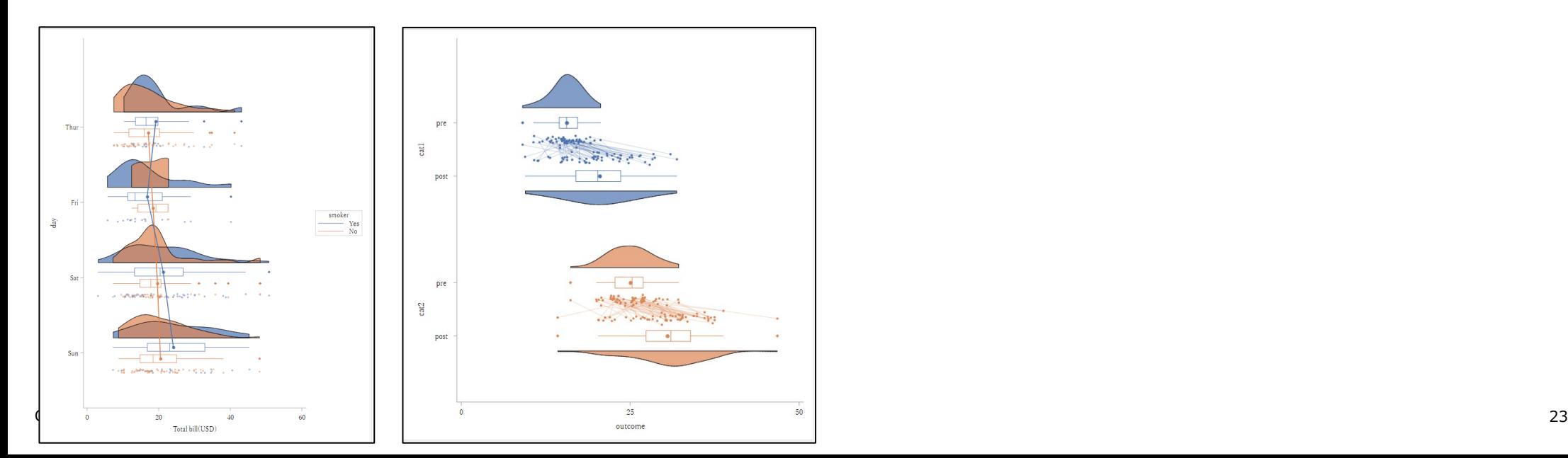

## **Binning**

**ods output mapping=bin; proc hpbin data=test numbin=10 bucket ; input val; run;**

### QUANTILE Binning

(Max – Min) / (number of bin)

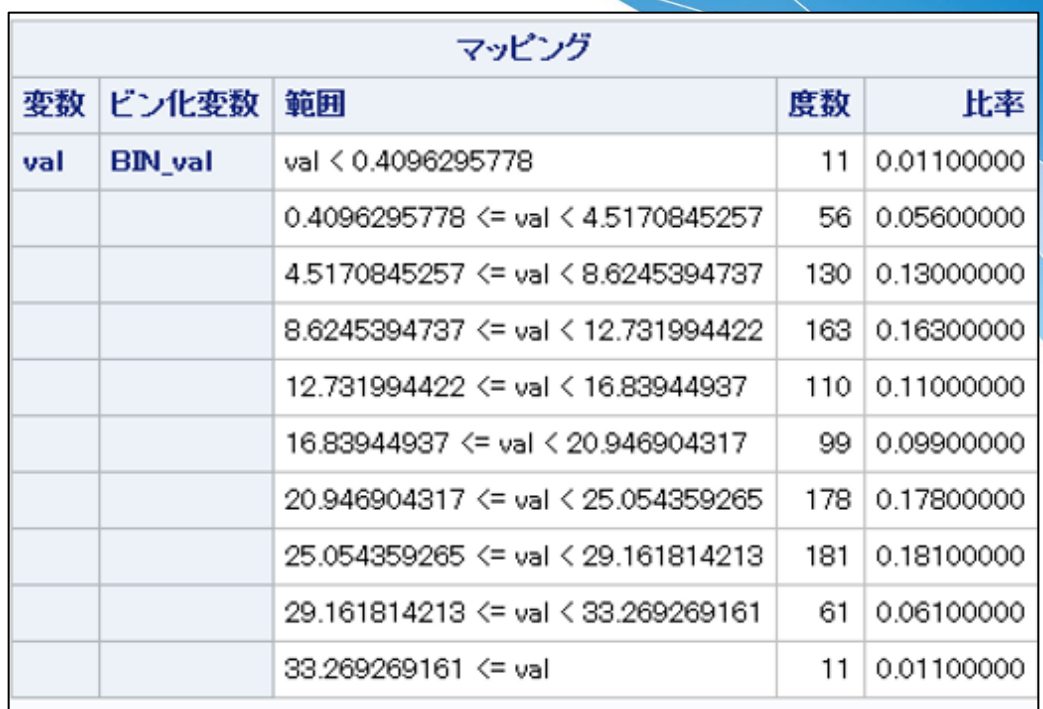

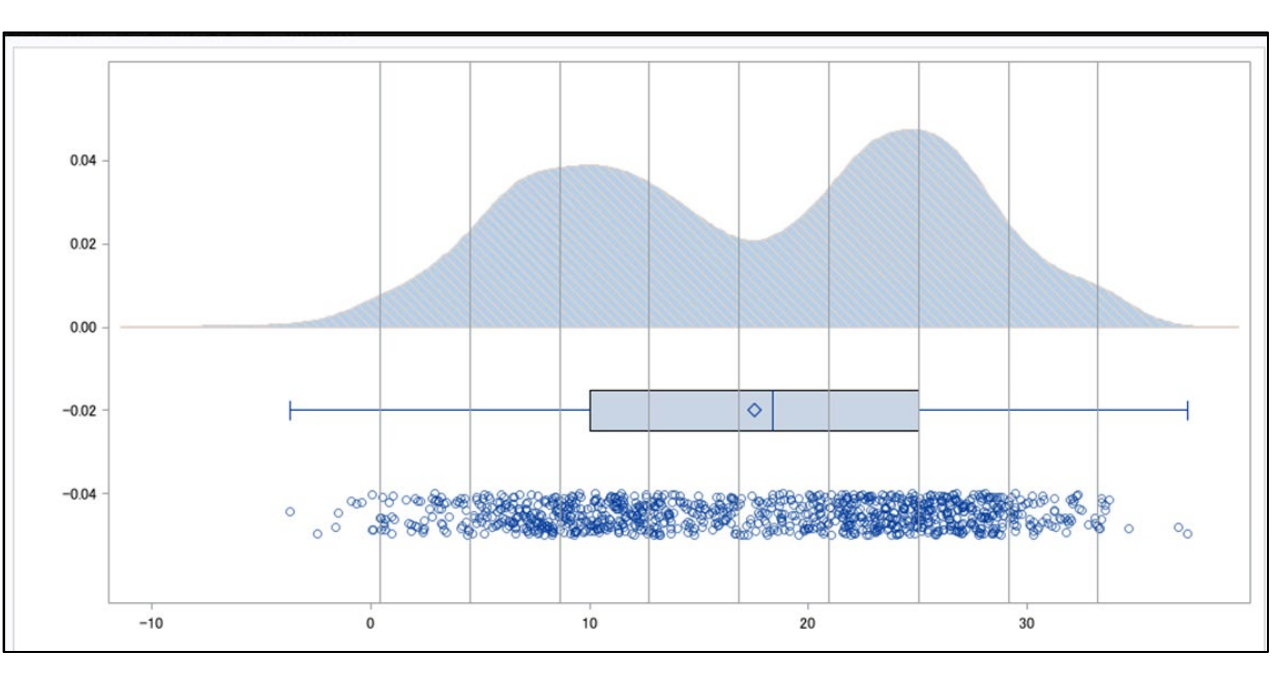

## **Binning**

**ods output mapping=bin; proc hpbin data=test numbin=10 quantile ; input val; run;**

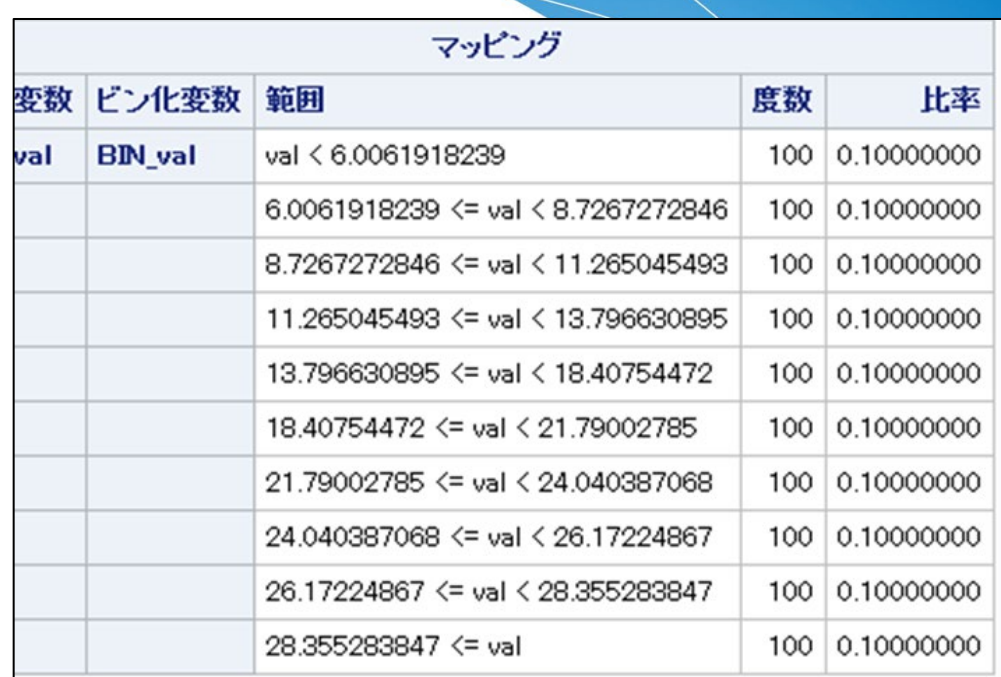

### Quantile Binning

Use Quantile

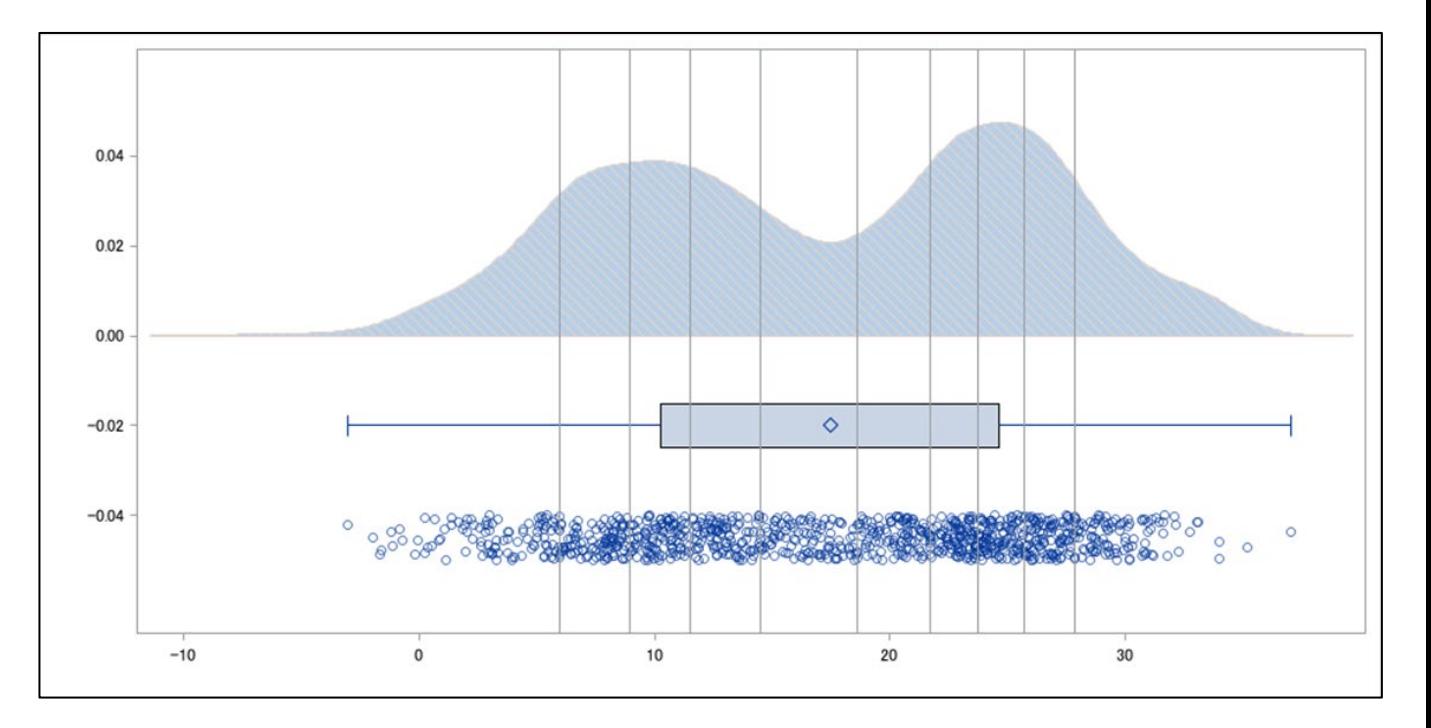

#### Faded raincloud plots

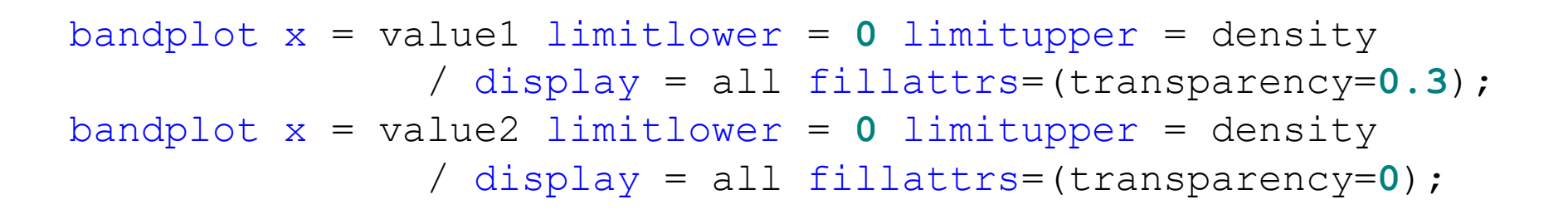

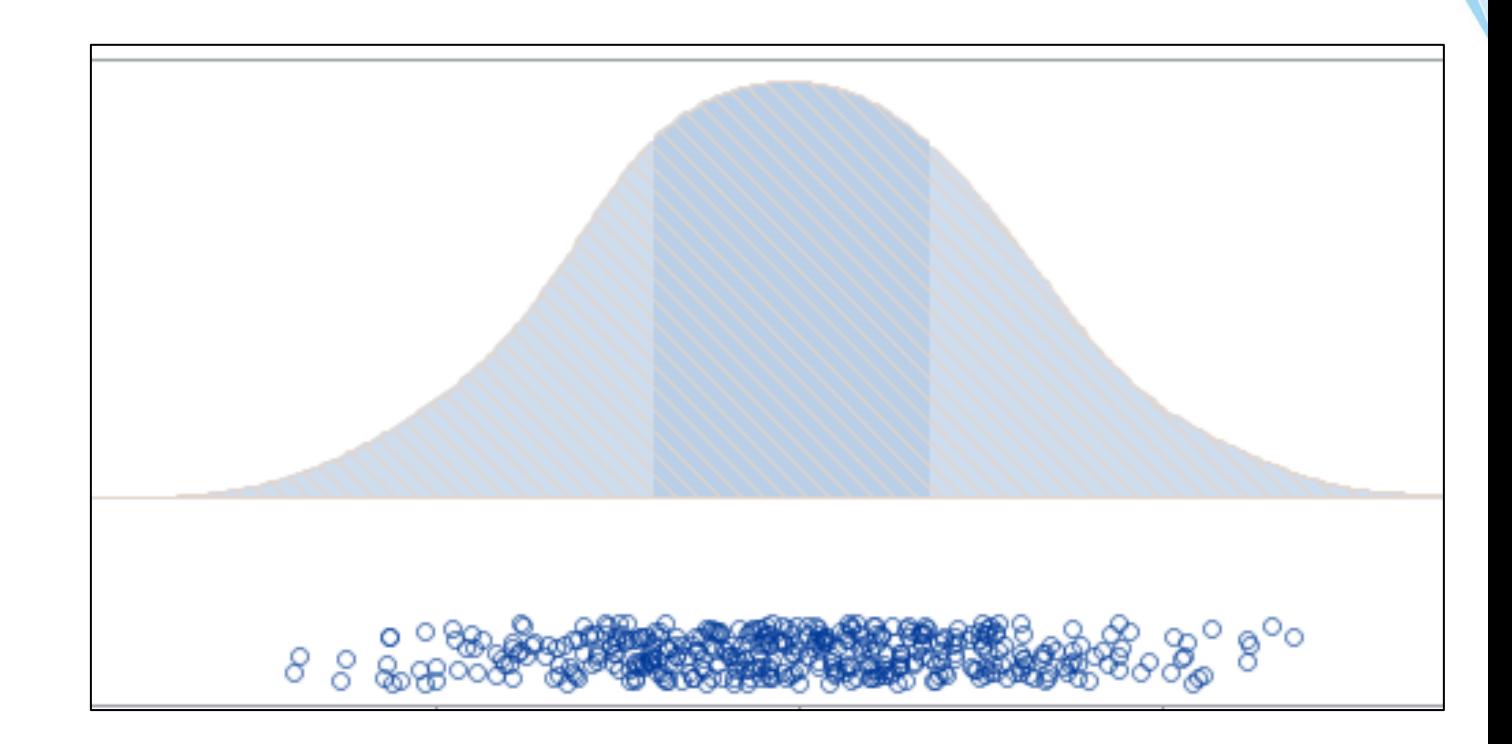

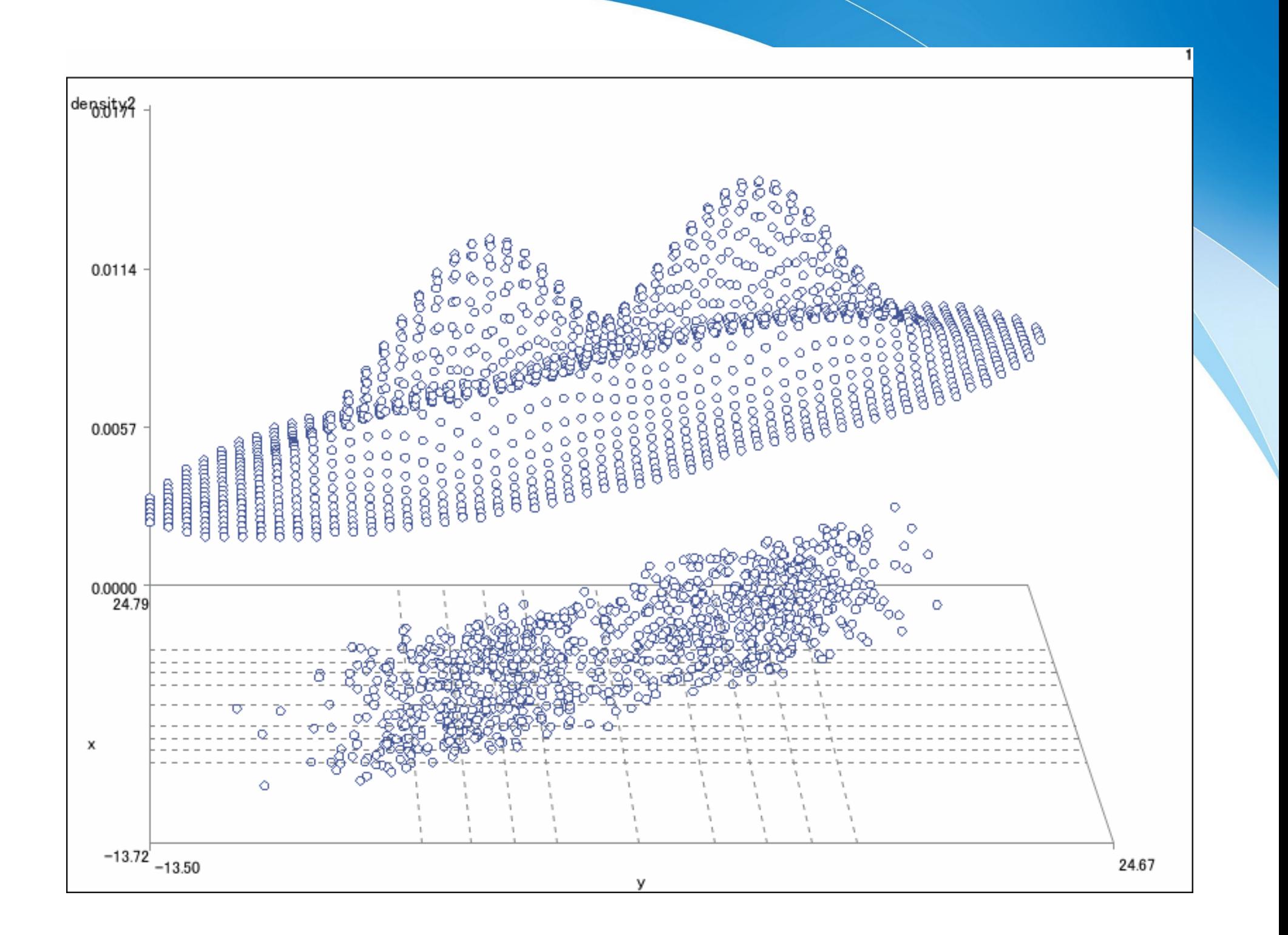

#### Bivariable Raincloud plot

proc kde data=xxx ;

bivar Var1 Var2/ out=kde;

run;

 $x = var1$  $y = var2$ z= kde

Rain z-axis is dummy adjustment with random

Located on the bottom is Quantile binning(10)

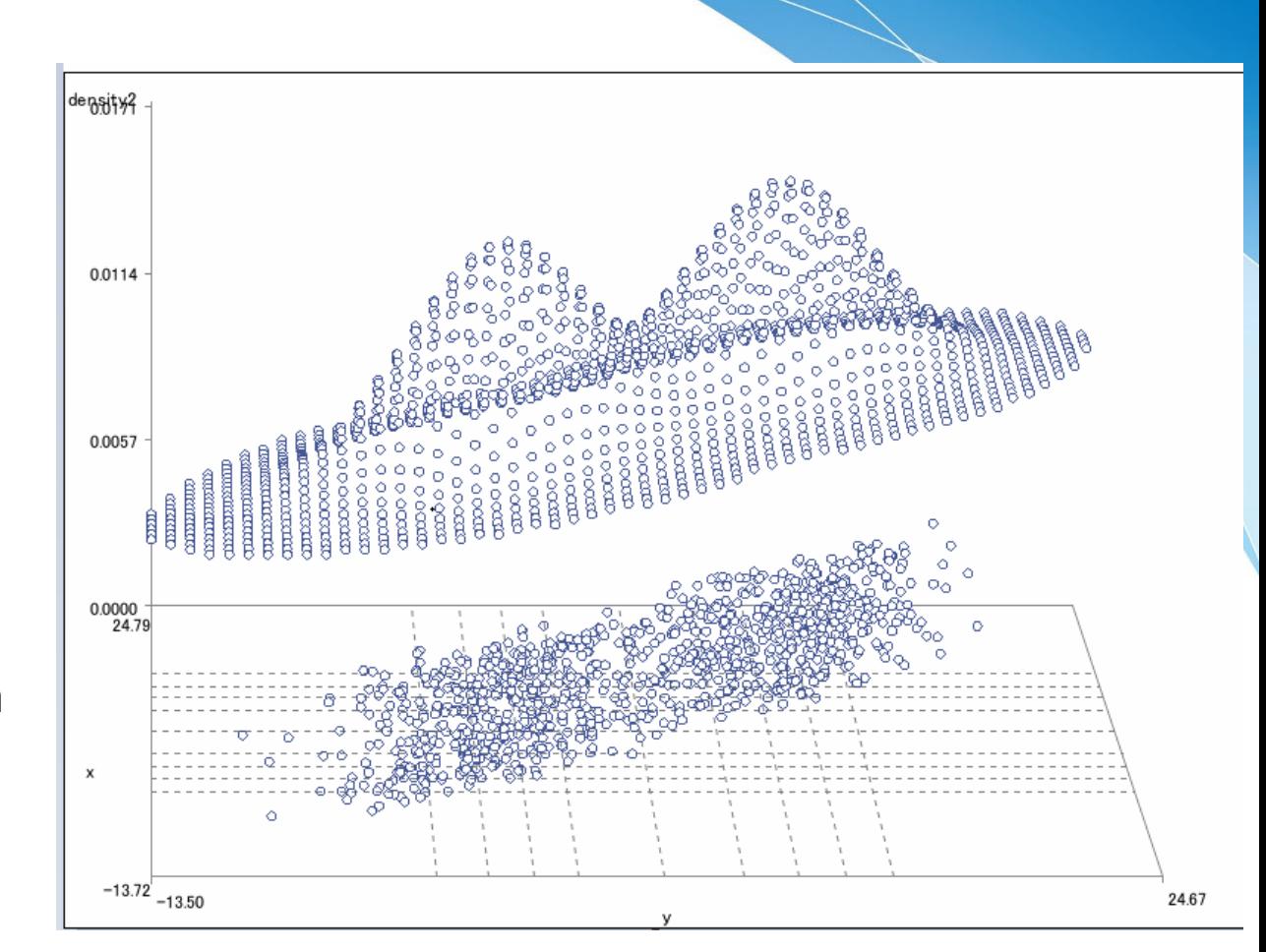

#### All code:

http://sas-tumesas.blogspot.com/2022/10/23d-raincloud-plot.html

#### REFERENCES

- [1] Micah Allen, Davide Poggiali, Kirstie Whitaker, Tom Rhys Marshall, Rogier Kievit, "Raincloud plots: a multi-platform tool for robust data visualization" , PeerJ, Aug .23, 2018 <https://peerj.com/preprints/27137/> (Accessed Dec 05, 2022)
- [2] Micah Allen, Davide Poggiali, Kirstie Whitaker, Tom Rhys Marshall, Jordy van Langen, Rogier A. Kievit,
- "Raincloud plots: a multi-platform tool for robust data visualization" , Wellcome Open Research, Jan .21 ,2021 <https://wellcomeopenresearch.org/articles/4-63> (Accessed Dec 05, 2022)
- [3] Bart Jablonski, "The BasePlus package [ver. 1.17]", May .12, 2022. [https://github.com/yabwon/SAS\\_PACKAGES/blob/main/packages/baseplus.md#raincloudplot-macro.](https://github.com/yabwon/SAS_PACKAGES/blob/main/packages/baseplus.md#raincloudplot-macro.) (Accessed Dec 05, 2022)
- [4] SupermanJP, "SAS\_Plotter" , Jul .3, 2022. [https://github.com/Superman-jp/SAS\\_Plotter](https://github.com/Superman-jp/SAS_Plotter) (Accessed Dec 05, 2022)

# **Thank you for your attention**